## Locate Courses

To locate your courses, start from the D2L homepage. From here you will click the **Course Selector** icon near the top right of the page.

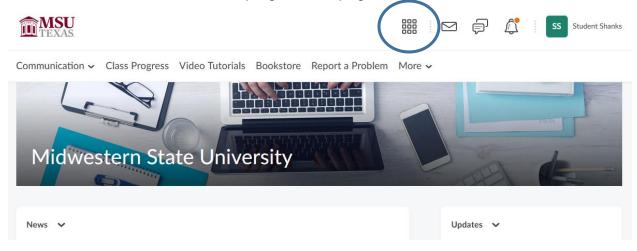

This will show you all of your currently enrolled courses.

| TEXAS.                                         |                                                               | SS Student Shanks |
|------------------------------------------------|---------------------------------------------------------------|-------------------|
| Communication ~ Class Progress Video Tutorials | Template Development - Shanks - Template Development - Shanks | Ŧ                 |
|                                                | Zack Sandbox - Zack Sandbox                                   | Ŧ                 |
| Midwestern State Urive                         | Lance Sandbox - Lance Sandbox                                 | Ŧ                 |
|                                                | Dani Sandbox - Dani Sandbox                                   | Ŧ                 |
|                                                | D2L Faculty Training - Zack - D2L Faculty Training - Zack     | +                 |
| News 🗸                                         | Student D2L Video Training - Student D2L Video Training       | Ŧ                 |
| Survey Extended: Take a survey to bookstore    | Dani Full Sandbox - Dani Full Sandbox                         | *                 |
|                                                |                                                               |                   |

\*If the semester has not started yet, you will not see your courses until the first day of classes.\*

You can also find your courses if you scroll all the way to the bottom of the D2L homepage. You will see the My Course widget. Your courses will be listed there too.

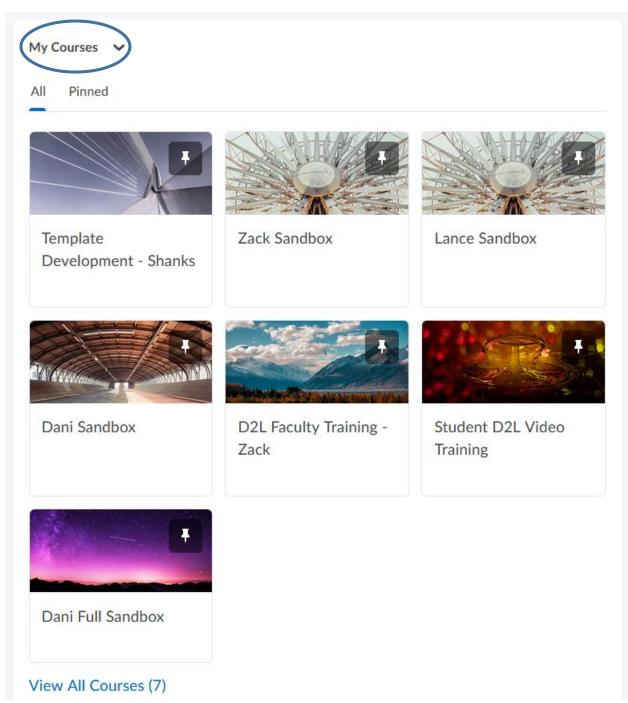